# **Montage- und Bedienungsanleitung**  $\bigotimes \mathsf{C}\in\mathbb{V}$  $\mathbb{W}\oplus\mathbb{X}$  **Montage- und Bedienungsanleitung<br>Hera WiFi Lichtsteuerungssystem** Hera WiFi Lichtsteuerungssystem<br>
Typ 24V WiFi Controller 2 DIM 24V DC max. 100W

#### **Bestimmungsgemäße Verwendung**

WiFi Controller als Lichtsteuerungssystem zum Anschluss an Sicherheitstransformatoren LED 24/...W zum Dimmen und Schalten mittels iOS oder Android Smartphone oder Tablet über Hera-App; nur für den Betrieb im Innenbereich geeignet.

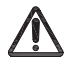

**1. Die Montage und Demontage darf nur im spannungslosen Zustand durchgeführt werden!**  62 Li kn

- 2. Beim Austausch von defekten Teilen dürfen nur Originalteile verwendet werden. 3. Alle Steckverbindungen immer bis zum Anschlag einführen.
- **4. Anschluß nur an spezielle LED Konverter Hera Typ LED 24/...W mit konstanter Ausgangsspannung** 16 16  **24 V DC.**
- **5. Werden andere als die angegebenen LED Konverter eingesetzt, übernimmt Hera keine**  31 82  **Gewährleistung.** 31
- e Sexuan ressung.<br>6. Die Gesamtbelastung darf die Transformatoren-Nennleistung nicht überschreiten.<br>7. Die Einhausbetände des Transformators müssen eingebalten werden.
- **7. Die Einbauabstände des Transformators müssen eingehalten werden.**

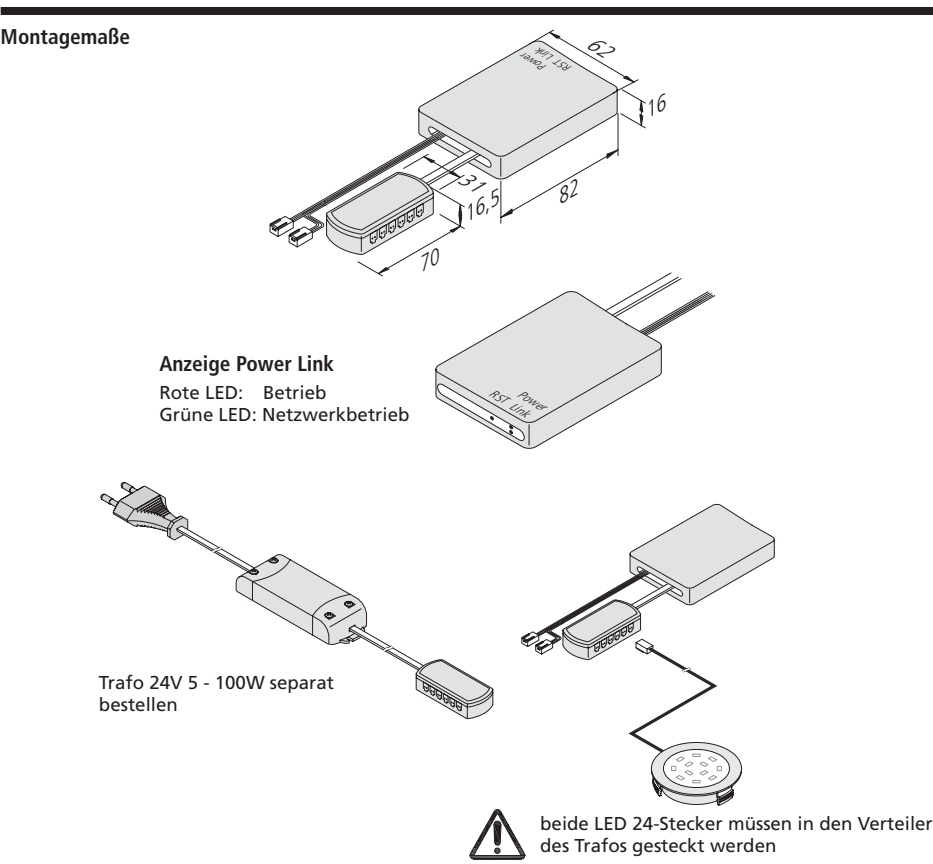

### **Installation**

22600250501 17.07.2017

50501

226002

17.07.2017

- 1. LED Trafo an das Netz anschließen.
- 2. WiFi Controller an den Verteiler des Trafos anstecken.
- 3. Zu dimmende LED Leuchte an den Verteiler des WiFi Controllers anschließen.

**Typ 24V WiFi Controller 2 DIM 24 V DC max. 100W Typ 24V WiFi Controller 2 DIM 24 V DC max. 100W**

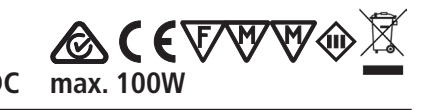

4. Download und Installation der App "Hera Wifi-Control"

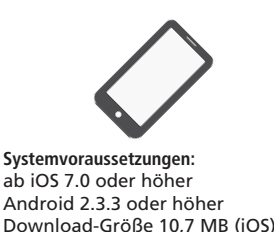

bzw. 8 MB (Android)

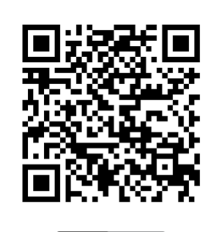

 $\n **AppStore**\n$ 

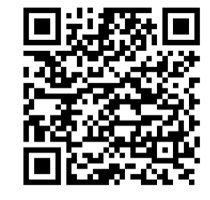

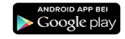

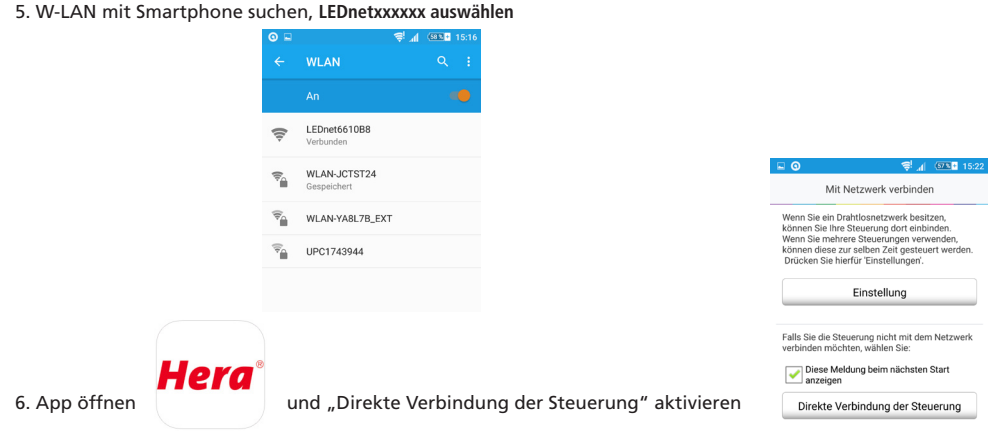

7. Gewünschte Steuerung gedrückt halten um Steuerungstyp "DIM" auszuwählen und Namen zu vergeben 8. Gewünschte Steuerung anwählen

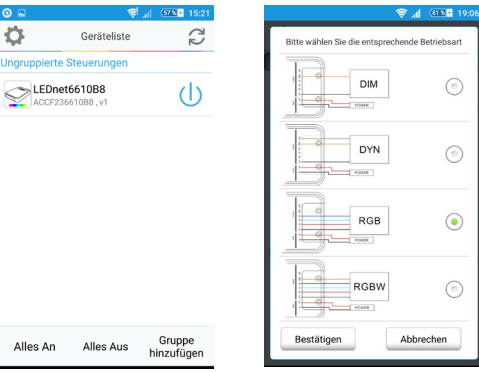

Das Licht der angeschlossenen LED Leuchte kann nun im "Stand-Alone-Modus" gesteuert werden. Die Reichweite beträgt max. 50 m in Innenräumen.

Der WiFi Controller verfügt über eine Memory-Funktion, so daß der letzte Zustand vor einer Netztrennung (z.B. bei einem Stromausfall oder primärer Schaltung) der LED Leuchten gespeichert bleibt und beim Anschluß an das Netz wieder aktiviert wird.

Nachdruck auch auszugsweise verboten.

Hera GmbH & Co. KG Dieselstraße 9 32130 Enger / Germany

Hera

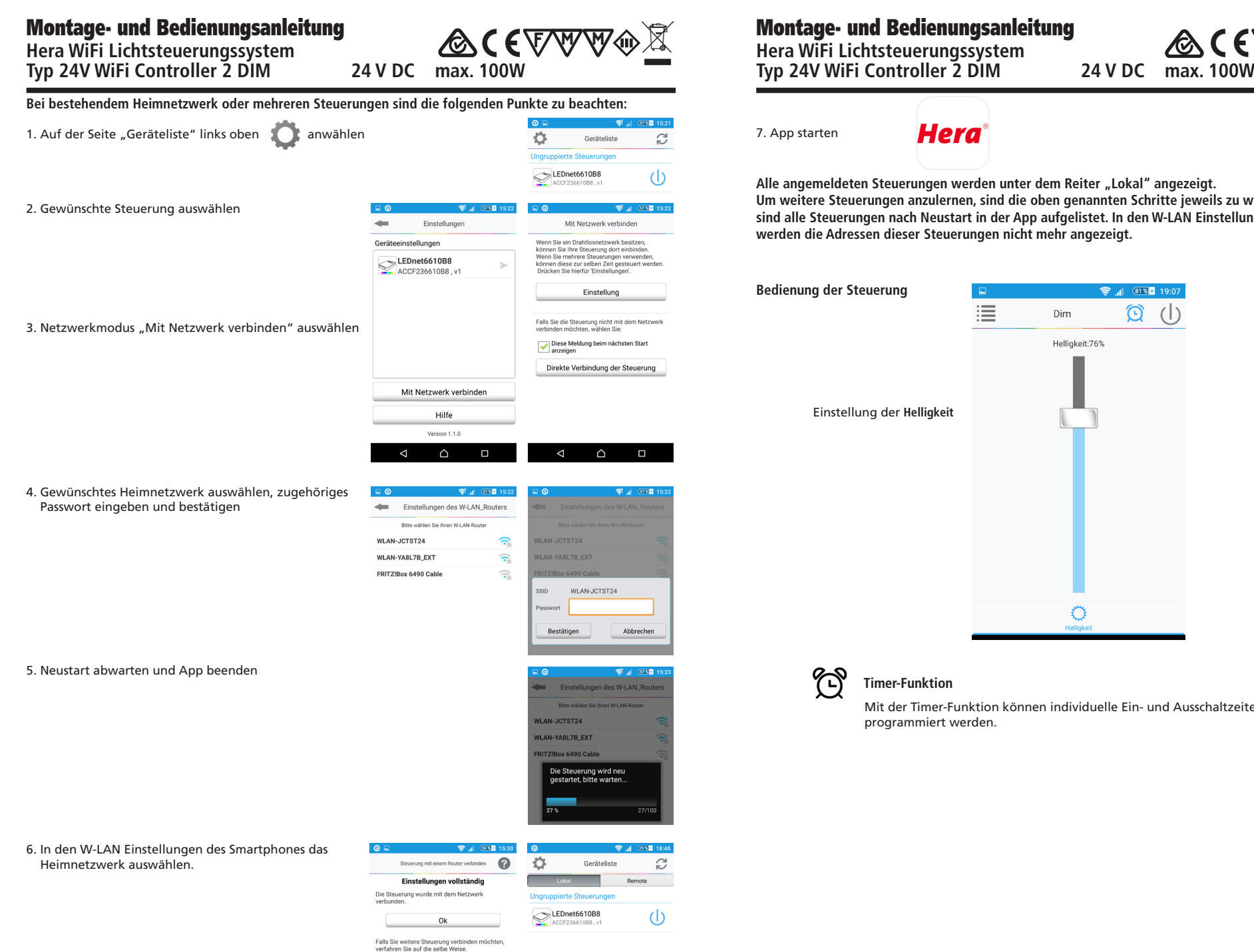

**BCETTY** \$

7. App starten

# **Hera**

Alle angemeldeten Steuerungen werden unter dem Reiter "Lokal" angezeigt. **Um weitere Steuerungen anzulernen, sind die oben genannten Schritte jeweils zu wiederholen. Abschließend sind alle Steuerungen nach Neustart in der App aufgelistet. In den W-LAN Einstellungen des Smartphones werden die Adressen dieser Steuerungen nicht mehr angezeigt.**

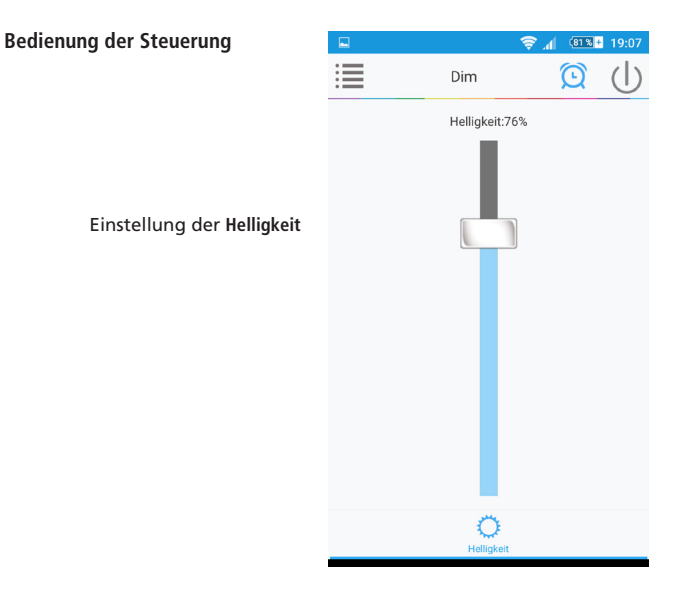

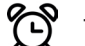

#### **Timer-Funktion**

Mit der Timer-Funktion können individuelle Ein- und Ausschaltzeiten programmiert werden.

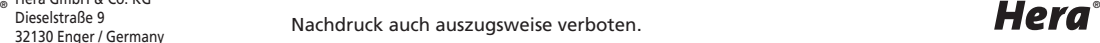

Hera GmbH & Co. KG Dieselstraße 9

Hera

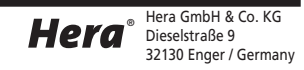

# **Montage- und Bedienungsanleitung**  $\bigotimes \mathsf{C}\in \mathbb{V}$  $\mathbb{W} \oplus \mathbb{X}$  **Montage- und Bedienungsanleitung<br>Hera WiFi Lichtsteuerungssystem** Hera WiFi Lichtsteuerungssystem<br>
Typ 24V WiFi Controller 2 DIM<br>
Typ 24V WiFi Controller 2 DIM<br>
Typ 24V WiFi Controller 2 DIM

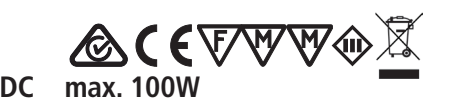

#### **Remote-Funktion - Steuerung über das Internet**

2. Remote

In dieser Funktion kann der WiFi Controller von jedem beliebigen Ort aus gesteuert werden. Voraussetzung: Drahtloses Internet oder WLAN **Silver** 

| 1. Auf der Seite "Geräteliste" links oben | anwählen                  | 1. Auf der Seite |
|-------------------------------------------|---------------------------|------------------|
| 2. "Remote" aktivieren                    | 2. A text test            |                  |
| 3. A text test                            | 3. A test test            |                  |
| 4. A test test                            | 4. A test test            |                  |
| 5. A test test                            | 5. A test test test       |                  |
| 6. A test test                            | 6. A test test            |                  |
| 7. A test test test                       | 7. A test test test       |                  |
| 8. A test test test                       | 8. A test test test       |                  |
| 9. $\frac{1}{2}$                          | 10. A test test test      |                  |
| 10. $\frac{1}{2}$                         | 11.531                    | 2. 6             |
| 11. $\frac{1}{2}$                         | 12. $\frac{1}{2}$         |                  |
| 12. $\frac{1}{2}$                         | 13.52                     |                  |
| 13. $\frac{1}{2}$                         | 14. $\frac{1}{2}$         |                  |
| 14. $\frac{1}{2}$                         | 15.51                     |                  |
| 15. $\frac{1}{2}$                         | 15.51                     |                  |
| 16. $\frac{1}{2}$                         | 17. $\frac{1}{2}$         |                  |
| 17. $\frac{1}{2}$                         | 17. $\frac{1}{2}$         |                  |
| 18. $\frac{1}{2}$                         | 17. $\frac{1}{2}$         |                  |
| 19. $\frac{1}{2}$                         | 18. <math< td=""></math<> |                  |

3. Alle aktivierten Steuerungen werden unter dem Reiter "Remote" angezeigt und können nun über das Internet angesprochen werden.

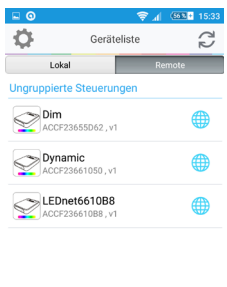

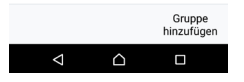

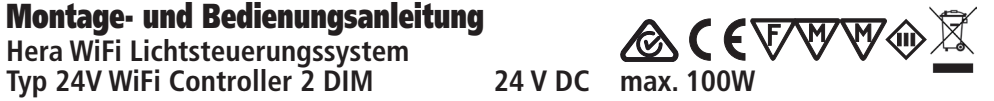

#### **Reset**

Mit folgender Ein - Ausschaltsequenz erfolgt ein Reset auf die Werkseinstellungen und eine Umschaltung in den Stand-Alone-Modus.

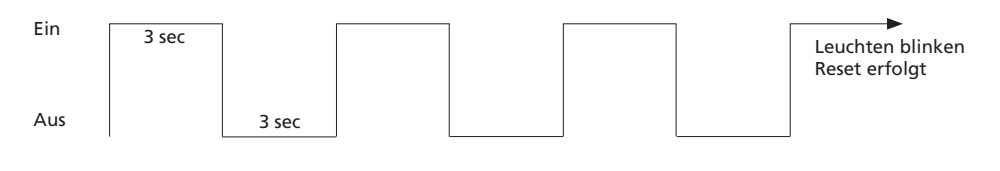

#### **alternativ**

Mittels Nadel oder Büroklammer muss die Taste "RST" gedrückt werden.

• langer Druck (8 Sekunden): Der WiFi Controller wird wieder auf die Werkseinstellungen zurückgesetzt. Der WiFi Controller wird vom Netzwerk-Betrieb

wieder in den Stand-Alone-Modus geschaltet.

RST  $\tilde{c}$ Link wer 8 sec Nadel

#### **Hinweise**

Im "Stand-Alone-Modus" kann nur 1 WiFi Controller mit einem Smartphone gesteuert werden. Im Heimnetzwerk hängt die Anzahl der anzusteuernden Controller nur von der Leistung des Routers ab.

Falls die Verbindung zwischen Smartphone und WiFi Controller nicht funktioniert wie folgt verfahren:

- Netzanschluss prüfen
- Prüfen ob das Smartphone normal mit dem WiFi Netzwerk verbunden werden kann
- Prüfen ob der WiFi Controller mit dem W-LAN verbunden ist. Falls nicht W-LAN mit Smartphone suchen und **LEDnetxxxxxxxxxx** auswählen
- App starten und darauf achten, dass der WiFi Controller angezeigt wird.
- **• Heimnetzwerk:**
	- In Einstellungen den Status des Netzwerkes prüfen. Wenn das Netzwerk auf "**getrennt**" steht Passwort prüfen.
	- Ist das Passwort falsch Verbindung zum Router neu herstellen.
	- Ist das Passwort richtig aber das Netzwerk noch getrennt, WiFi Controller 3 Sekunden vom Trafo trennen. Nach 3 Minuten Status des Netzwerkes prüfen.
	- Falls das Netzwerk immer noch getrennt ist Router und WiFi Controller ausschalten und nach einigen Minuten neu starten.

#### **Konformitätserklärung:**

Hiermit erklärt Hera GmbH & Co. KG, dass der Funkanlagentyp "Hera 24V WiFi Controller 2 DIM" der Richtlinie 2014/53/EU entspricht. Der vollständige Text der EU-Konformitätserklärung ist unter der folgenden Internetadresse verfügbar:

#### **http://www.hera-online.de/de/fachliches/konformitaetserklaerung.html**

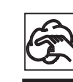

Bei Reinigung der Oberflächen nur milde Reinigungsmittel und weiche Lappen benutzen!

Entsorgen Sie elektrische Geräte nicht im Hausmüll, nutzen Sie die Sammelstellen in Ihrer Gemeinde. Wenn Sie das Gerät durch ein neues ersetzen, ist der Verkäufer gesetzlich verpflichtet, das alte mindestens kostenlos zur Entsorgung entgegenzunehmen.

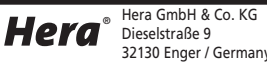

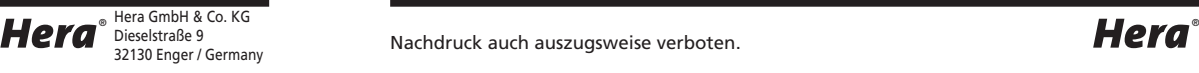

Nachdruck auch auszugsweise verboten.

# Assembly and operating Instructions

**Hera WiFi Light Control System**

#### **Intended use**

WiFi Controller to connect to electronic safety isolating converter LED 24/...W for light control system to dim and switch with iOS or Android smartphone or tablet with Hera-App; this product is for indoor use only.

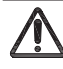

**1. Disconnect from the mains supply before attempting to mount/ dismount the lighting fixture.**  62 Li kn

**ACETTY** A

- 2. Faulty parts should only be replaced with original parts. er <sup>w</sup>
- **3. Always fully insert all plug connections.**
- **4. Connection only to special LED Converter Hera Type LED 24/...W with a constant output voltage** 16 16  **24 V DC.**
- **5. Hera grants no warranty when other LED converters as the prescribed converters are used.** 31
- **6. The total load may not exceed the nominal load of the converter.** 31 16,5 82
- **7.** The specified installation distances of the converter must be maintained.

## **Assembly dimensions** 70

## Assembly and operating Instructions

**Hera WiFi Light Control System Type 24V WiFi Controller 2 DIM 24 V DC max. 100W Type 24V WiFi Controller 2 DIM 24 V DC max. 100W**

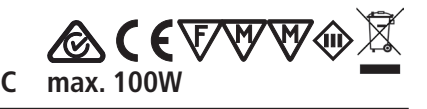

4. Download and Installation of the App "Hera Wifi-Control"

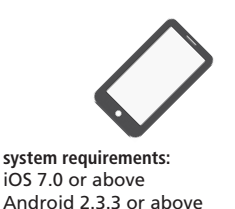

Download size 10,7 MB (iOS) or 8 MB (Android)

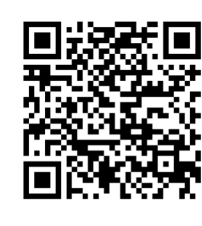

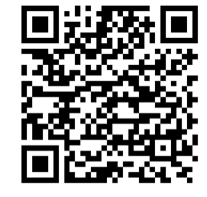

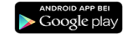

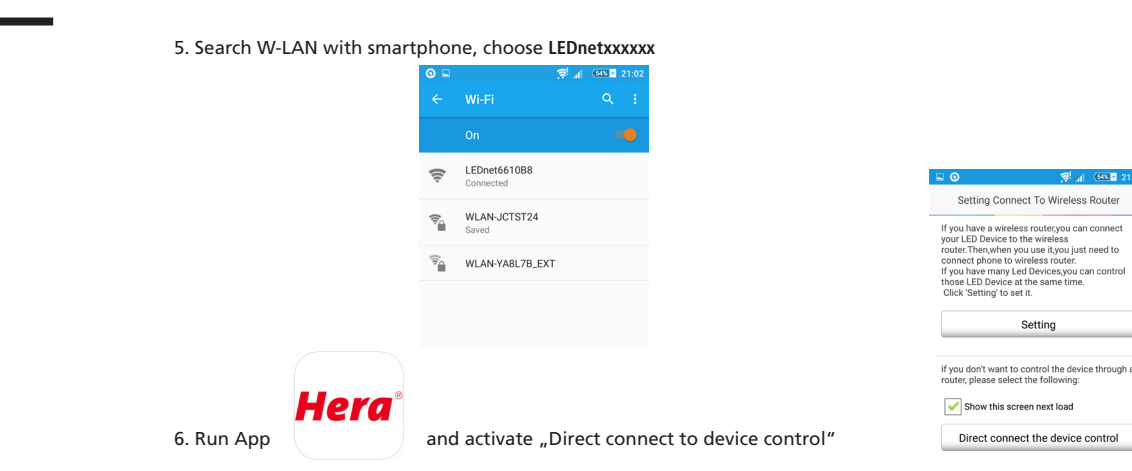

7. Push and hold the requested controller to choose "DIM" and name it 8. Choose requested controller

 $\Box$ 

 $\leq$ 

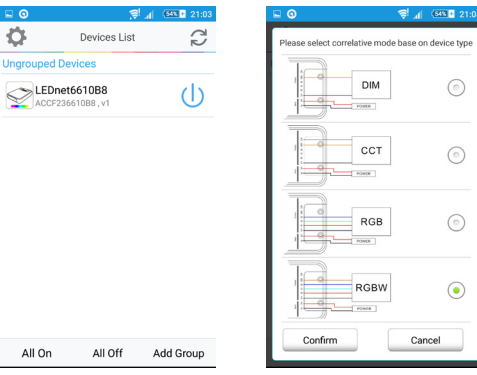

The light of the connected LED luminaires can be controlled in the "Stand-Alone-Mode". The remote distance is max. 50 m indoor.

The WiFi Controller has a memory function of the performance before a disconnection from the mains. After reestablish the mains connection the LED luminaires operate in the performance before the power failure.

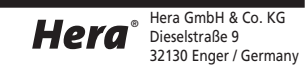

**Assembly**

(22600250501 17.07.2017)

50501

 $(226002!$ 

17.07.2017)

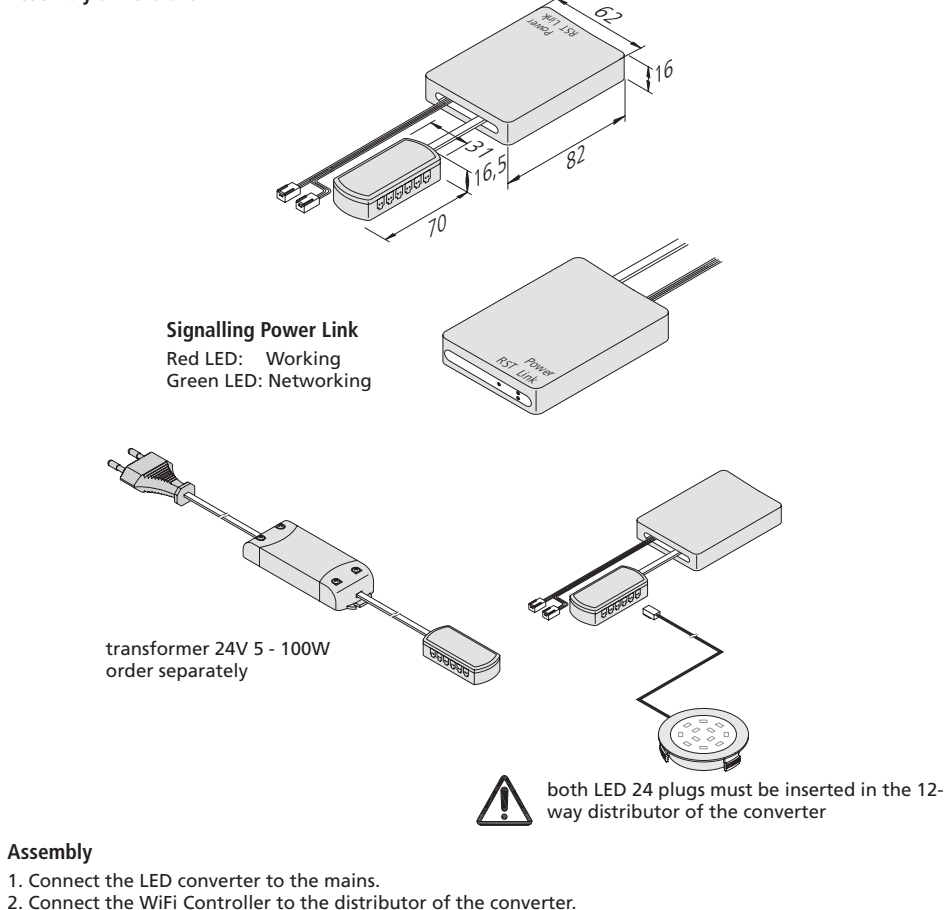

3. Connect the LED luminaires to the distributor of the WiFi Controller.

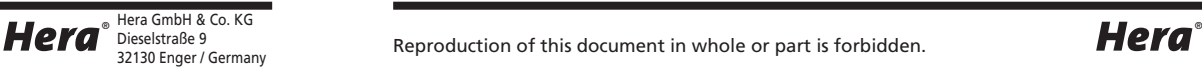

Reproduction of this document in whole or part is forbidden.

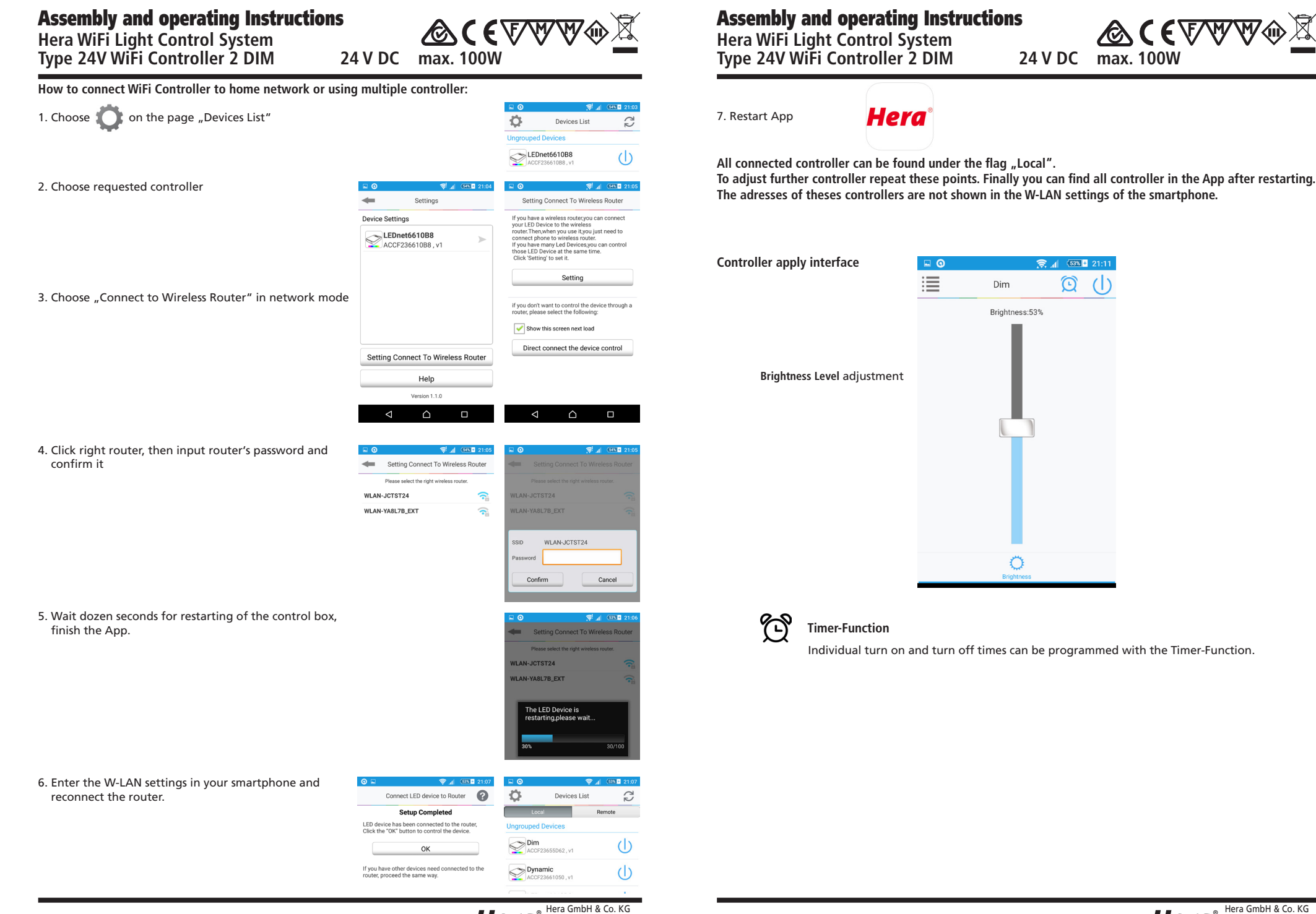

Dieselstraße 9 32130 Enger / Germany

Hera

Reproduction of this document in whole or part is forbidden.

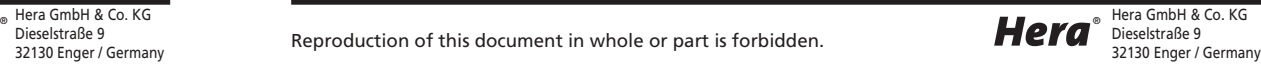

# Assembly and operating Instructions **Hera WiFi Light Control System**

#### **Remote-Function - Controls via Internet**

With this function the WiFi Controller can be controlled from everywhere. Requirement: wireless Internet or WLAN

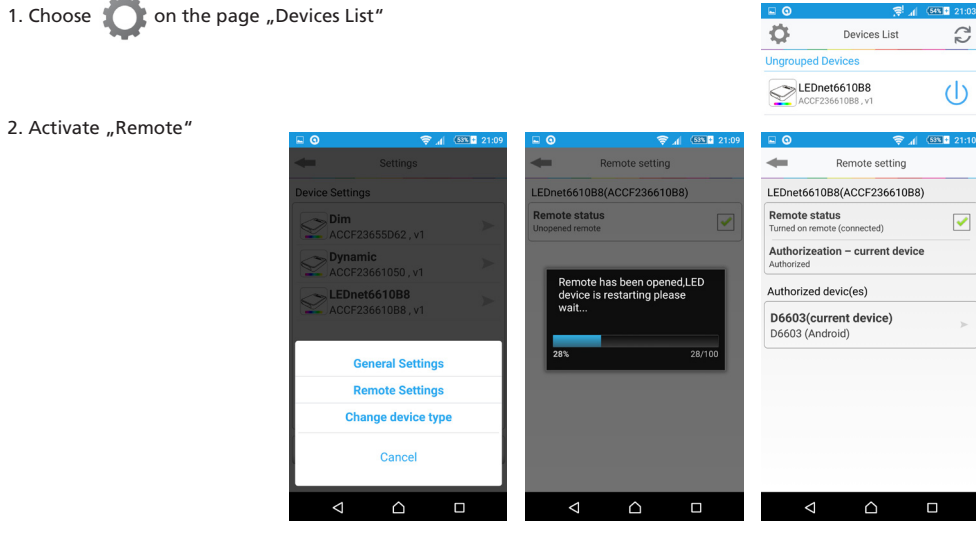

3. All activated controller can be found under the flag "Remote". They can be operated via Internet.

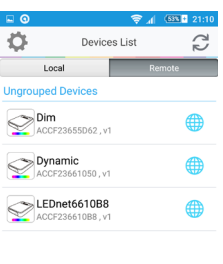

**ACETTY** A

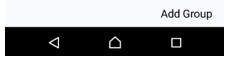

### Assembly and operating Instructions **Hera WiFi Light Control System**

**Type 24V WiFi Controller 2 DIM 24 V DC max. 100W Type 24V WiFi Controller 2 DIM 24 V DC max. 100W**

# **ACCETTY**

#### **Reset**

The following switching sequence describes the reset to factory settings. After reset to factory settings the WiFi Controller is switched to the Stand-Alone-Mode.

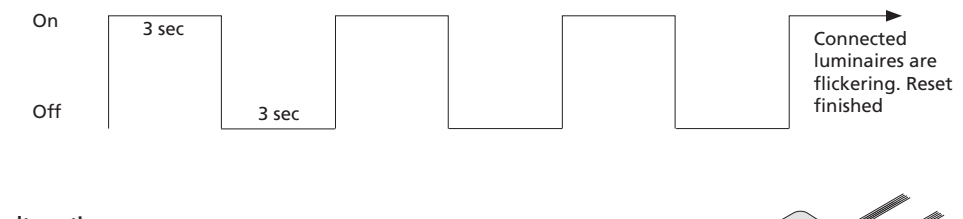

#### **alternative**

With a needle or paper clip press and hold the button "RST".

• long pressure (8 seconds): The factory settings of the WiFi Controller are restored. The WiFi Controller is switched from network mode to Stand-Alone-Mode.

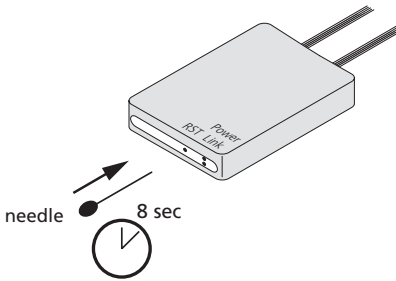

#### **Frequently Questions**

In "Stand-Alone-Mode" only 1 WiFi Controller can be connected to a smartphone. In network mode the quantity that how many WiFi Controller can be connected depends on router level.

When failed to connect smartphone and WiFi Controller follow these conditions:

- Check power supply
- Check if smartphone can be connected to WiFi network normally
- Check whether Controller is connected to W-LAN successfully or not. If not search W-LAN with smartphone and connect **LEDnetxxxxxxxxxx**
- Run App and make sure it shows the WiFi Controller.
- **• Network mode:**
	- Check status of network in Settings. If status is "unconnected" check password of the router.
	- If password is wrong reconnect the router to the smartphone.
	- If the passwort is right but the network is still unconnected power off WiFi Controller for 3 seconds. Wait additional 3 minutes and check status of network by same methods.
	- If the network is still unconnected power off router and WiFi Controller. Wait a couple of minutes and restart router and WiFi Controller.

#### **Declaration of Conformity:**

Hera GmbH & Co. KG declares that the product " Hera 24V WiFi Controller 2 DIM " corresponds to the directive 2014/53/EU. The full text of the EU-Declaration of Conformity is available on the following internet address:

**http://www.hera-online.de/en/technical-information/declaration-of-conformity.html**

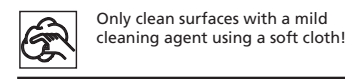

⋌⋋ disposal free of charge.

Do not dispose of electrical appliances in household waste, use separate collection facilities. When replacing old appliances with new ones, the retailer is obliged by law to accept to take back your old appliance for

Reproduction of this document in whole or part is forbidden.

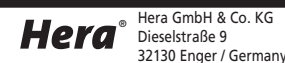

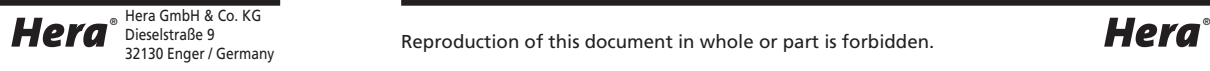